# Python Workshop Series Session 5: Managing your Python Environment

Nick Featherstone Applied Mathematics

Daniel Trahan Research Computing

Slides: https://github.com/ResearchComputing/Python\_Spring\_2019

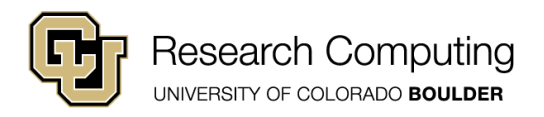

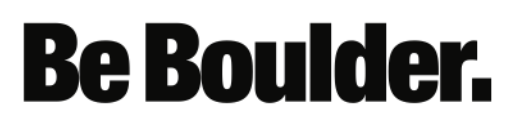

### **Outline**

- PYTHONPATH and custom modules
- Package management with Conda
- Package management with Pip
- Managing multiple Python installations with Conda

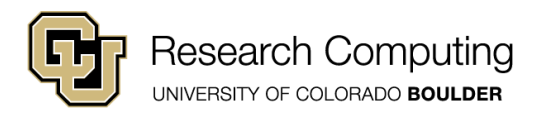

## Before we Begin

- No Jupyter notebooks today!
- Open a shell (do not activate your environment)

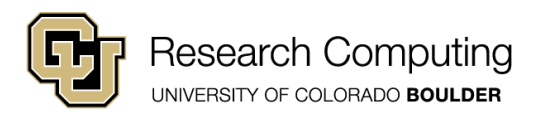

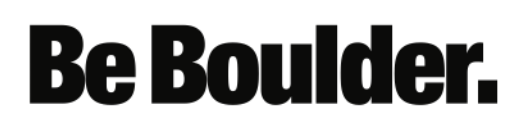

#### Recall: Where do modules live?

- Python places modules deep within its directory structure.
- Best not to place your custom modules here
- Let's have a quick look. (Bash commands follow)

**/custom/software/miniconda3/envs/idp/bin/python**

**Be Boulder.** 

export PYDIR=**/custom/software/miniconda3/envs/idp**

ls \$PYDIR/lib/python3.6/site-packages/

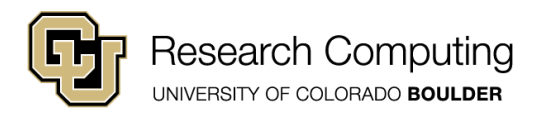

which python

## The "Path" Concept

- Linux and macOS use special environment variables to manage system behavior.
- *Path* variables are one subset
	- Colon-separated list of directories
	- Searched from left to right until SOMETHING is found (error if not found)

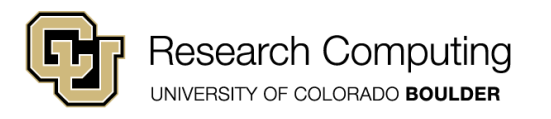

## Example: PATH variable

- PATH tells the OS where to search for executables
- In your terminal, try: echo \$PATH
- You should see something similar to:
	- /usr/bin:/bin
- When we invoke a program name, the OS checks

- 1. /usr/bin
- 2. /bin
- If program not found within PATH directories, we get an error

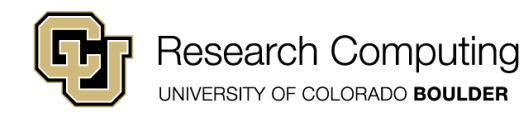

## Quick Exercise

• Open a FRESH terminal window

- Set PATH to a null value:
	- TYPE: export PATH=
- Try running the 'Is' command
- Close the window via 'exit'

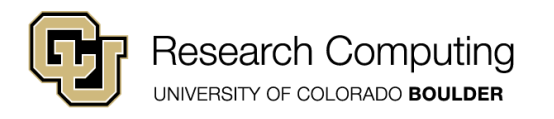

## Quick Exercise

- Open a FRESH terminal window
- Print the value of your PATH variable:
	- TYPE: echo \$PATH
- Which Python interpreter do you get?
	- TYPE: which python
- Activate your python environment and repeat the *echo* and *which* commands.

**Be Boulder.** 

• Conda is an *environment manager*

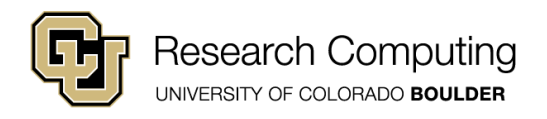

## The PYTHONPATH Variable

- PYTHONPATH
	- A Python-specific *path* variable
	- tells Python where to find modules
- Recommendation:
	- Use PYTHONPATH to manage modules that YOU create
	- Use Conda or Pip to manage 3<sup>rd</sup> party software
- When importing a module, Python will check:
	- 1. directory from which script was run
	- 2. directories in PYTHONPATH
	- 3. Installation-dependent defaults (including site-packages directory )

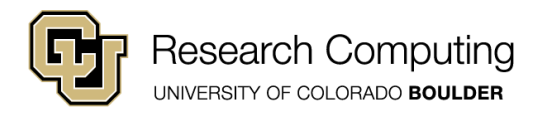

## PYTHONPATH Example

- Activate your Python environment
- DO NOT start a Jupyter notebook
- Change to the session 7 directory
- Two directories:
	- modules1 contains mod1.py
	- modules1 contains mod1.py and mod2.py
- Copy/paste one of the *export* commands at the top of test\_path.py (Omit the hastag #)

- Run: python test\_path.py
- Rerun after copy/pasting the other export command

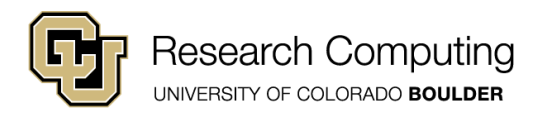

# Introspection via sys.path

• Can access list of module directories within program via the path *list* (sys module)

> import sys print(sys.path)

- Path list:
	- Can be manipulated like any other list
	- populated as:
		- [ script directory, PYTHONPATH, installation dependent defaults]

- path[0] is null string " " when running interactively
- Windows note:
	- I don't usually work in Windows
	- When I do, this is how I manipulate PYTHONPATH

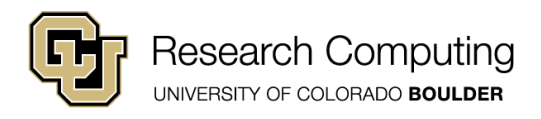

#### Package Management with Conda

- General environment manager (not just for Python)
- Do not confuse with Anaconda (full-blown Python distro)
- Manages packages *within a Conda* environment
- Packages downloaded from remote channels
	- *Try*: conda config --get channels (we added Intel)
- Manages & tracks non-python dependencies (e.g., LAPack)
- Very useful for managing multiple python installations
- Advice/Opinions (I prefer Conda):
	- *In my experience*: a bit more intuitive than PIP
	- *In my experience*: great for complicated package installs
	- Recommend use when managing your own python installation

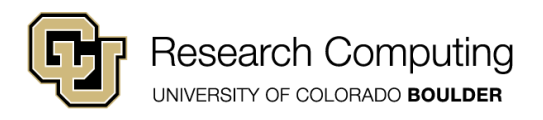

### Conda Install

- Let's install the **twisted** network-programming package
- First, check for existence:

conda search twisted

• If the package is found, we can install it:

conda install twisted

- Conda will resolve dependencies for us.
- We can now see that the package is installed:

conda list | | Is \$PYDIR/lib/python3.6/site-packages/

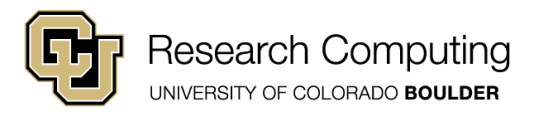

## Conda Uninstall

- First, restart python and verify you can **import twisted**
- Let's remove the package (reinstall later if you want).

conda uninstall twisted

- Be careful. Conda tries to prevent broken packages.
- If other packages depend on the one being removed, they may be downgraded or removed as well.

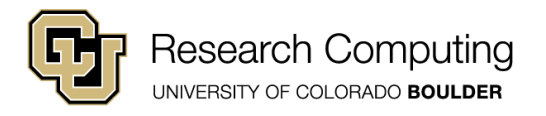

#### Package Management with PIP

- Pip Installs Packages (Recursive Acronym)
- Installs packages within *any* environment
	- can work alongside Conda
- Packages provided by Python Package Index (PyPI)
- Does not manage non-Python dependencies like Conda
- Advice: Use when:
	- working with Python installation you do not administer
	- working with non-conda Python installations
	- installing simple packages without complex dependency trees

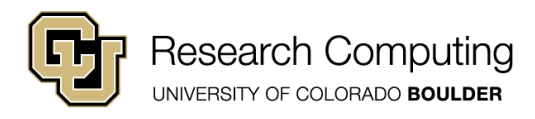

## Installation with PIP

- Works similarly to conda (can run pip search).
- Let's try installing h5py for next week…
- Activate your environment
- Recommend you specify non-system directory via --user flag (installs to ~/.local) :

pip install h5py --user

• Now go ahead and uninstall h5py via:

pip uninstall h5py

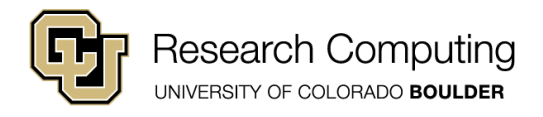

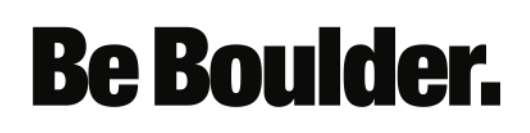

## Installation with PIP

- Can run into conflicts if we have multiple Python installs all sharing ~/.local
- Specify custom directory via --prefix flag:

pip install h5py --prefix=~/my\_modules

**Be Boulder.** 

• More robust, but requires setting PYTHONPATH:

export PYTHONPATH=~/my\_modules/lib/python3.6/site-packages/

• Cumbersome. Why not just use Conda?

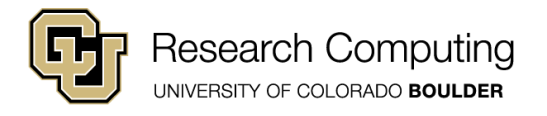

### PIP uninstall

• Go ahead and uninstall h5py again

pip uninstall h5py

## Final Note on PIP

- Always use --user or --prefix
- Avoid running pip as root (sudo pip install)
- Best not to modify your system python's site-packages directory

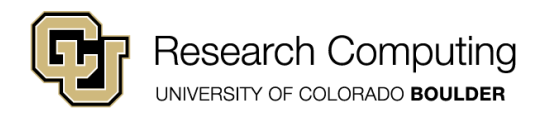

#### Multiple Python Installs with Conda

- Activate your python environment (if needed)
- Start to install h5py, BUT DO NOT CONFIRM

conda install h5py

- Many packages will be downgraded.
- Is that what we want? Not sure?
- Let's set up a separate Python installation for h5py

**Be Boulder.** 

• Enter 'n' to cancel h5py install

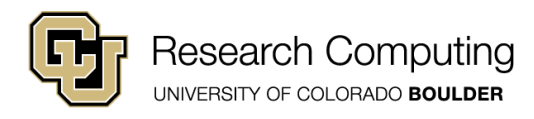

#### Multiple Python Installs with Conda

- Open a fresh terminal
- Create a *new* python 3 environment:

conda create -n h5py intelpython3\_core python=3

• Can view available environments via:

conda-env --list

• Delete environment via:

conda remove –name *env\_name* --all

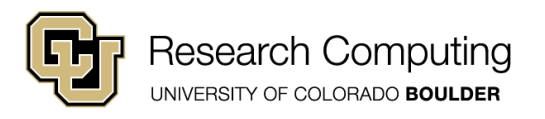

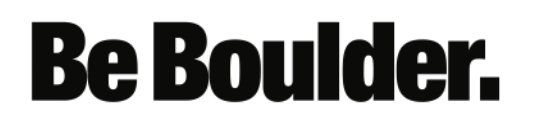

#### Multiple Python Installs with Conda

• Now we can install h5py

source activate h5py conda install h5py

- Downgrades no longer worry us.
- Original install (idp) remains unchanged

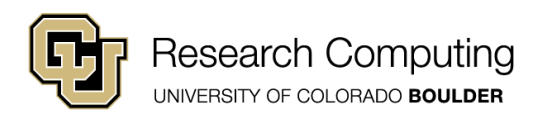

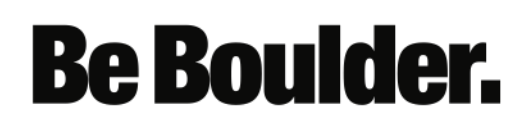